# *SIS 2000+ Web Student Photos*

#### *Overview*

The student photo feature of the SIS Web Portal displays a student picture on the html Student Profile (as opposed to the Student Profile report). Student pictures are uploaded to a mappable location and a mapping statement is added to the districtsettings.config file, allowing the html Student Profile to display individual pictures.

2 steps must be taken to enable and use this feature:

- $\triangleq$  Upload student pictures to a mappable location
- Add a mapping statement to the districtsettings.config file

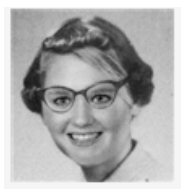

# **Salvintino K Birdzell**

ID: 9088 Phone: (555)000-0000 Email: student@nowhere.com **Born: 12/22/1992** Age: 16 Gender: M Grade: 9 **Graduation Year: 2011** 

Ehtnicity: White-Not of Hispanic Origin Home Lang: English Primary Lang: English

#### **Home Address Mailing Address**

250 East 500 South 250 East 500 South SLC, UT 84111 SLC, 84111

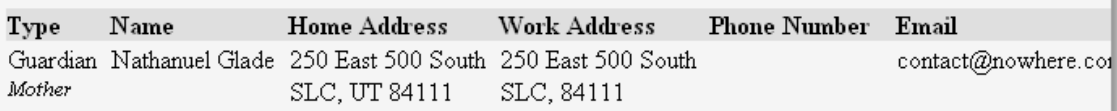

## Sani-Tooele High

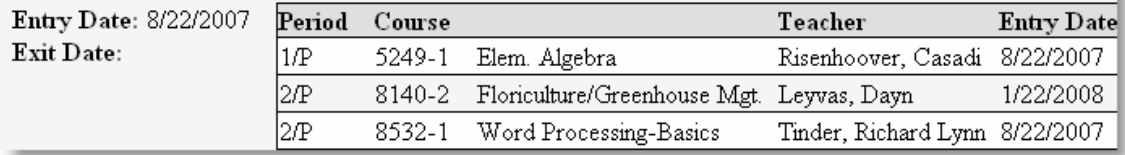

#### *HTML Student Profile*

The html Student Profile is viewed by clicking the icon next to the student's name, which appears throughout the SIS Web Portal:

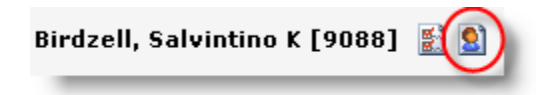

A new window is opened displaying an html version of the Student Profile report with the student picture in the header. If no picture exists, a generic avatar will appear next to the name on the profile.

### *Student Picture Format*

Before uploading for display on the html Student Profile, student pictures should meet the following format standards:

- <sup> $\bullet$ </sup> jpg format
- max dimensions: 100 pixels wide/high (anything larger will be automatically resized to 100 px and thus may look warped)
- $\bullet$  pictures must be named the student id (example: 9088.jpg)

#### *Uploading Student Pictures*

*\*Note: Pictures may only be uploaded by non USOE-hosted districts. Since USOE-hosted districts and charter schools do not have access to directories on the USOE Web server, USOE staff will upload their pictures (though USOE staff will not format them to the afore-mentioned standards). USOE-hosted districts and charter schools may disregard further instructions in this documentation.* 

It is recommended that pictures be uploaded to a folder on your Web server or somewhere *outside* the directory containing SIS (somewhere that IIS has no route to). Otherwise they will be directly linkable to the outside world. The user running your SIS app pool must have read access to the folder containing your pictures.

#### **Recommended Upload Process**

- 1. Create a new folder for student pictures on your Web server. Folder name is unimportant.
- 2. Copy pictures to that folder

#### *Mapping Your Website to Pictures Folder*

Open the districtsettings.config file and add the photo path <StudentPhotoPath> below the site and above the database information:

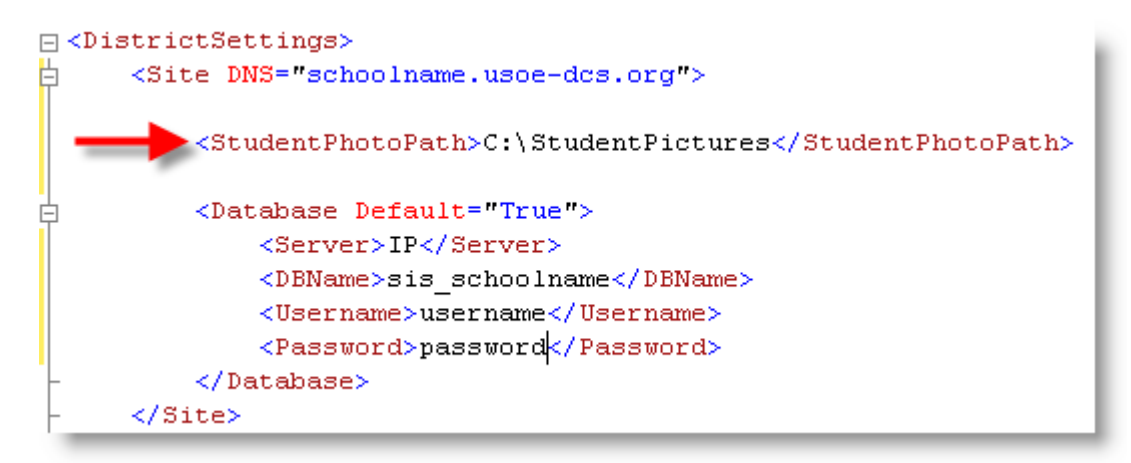

Save the change and restart the app pool. Pictures will now display in the html Student Profile.